## **Instrutivo SISCAN - Versão 1.3.3**

- **Nova funcionalidade** Atualizar/ Corrigir cadastro no CADSUSWEB com objetivo de atualizar os dados de um paciente com as informações validadas pelo Siscan no CADSUSWEB.
- **Nova funcionalidade** Envio do anexo ao e- mail de "ERRO AO GERAR ARQUIVO" especificando quais registros apresentam erro para a geração do BPA.

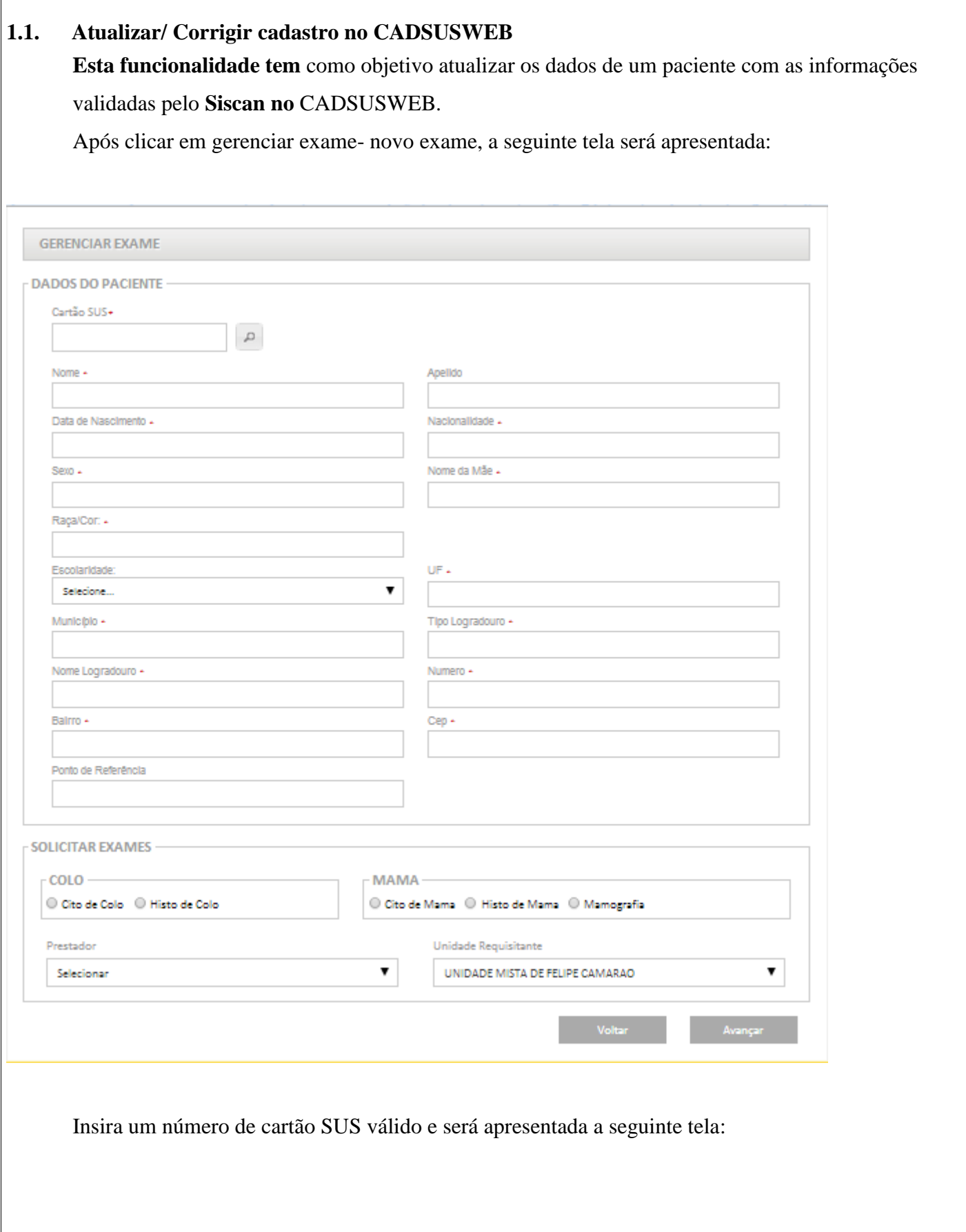

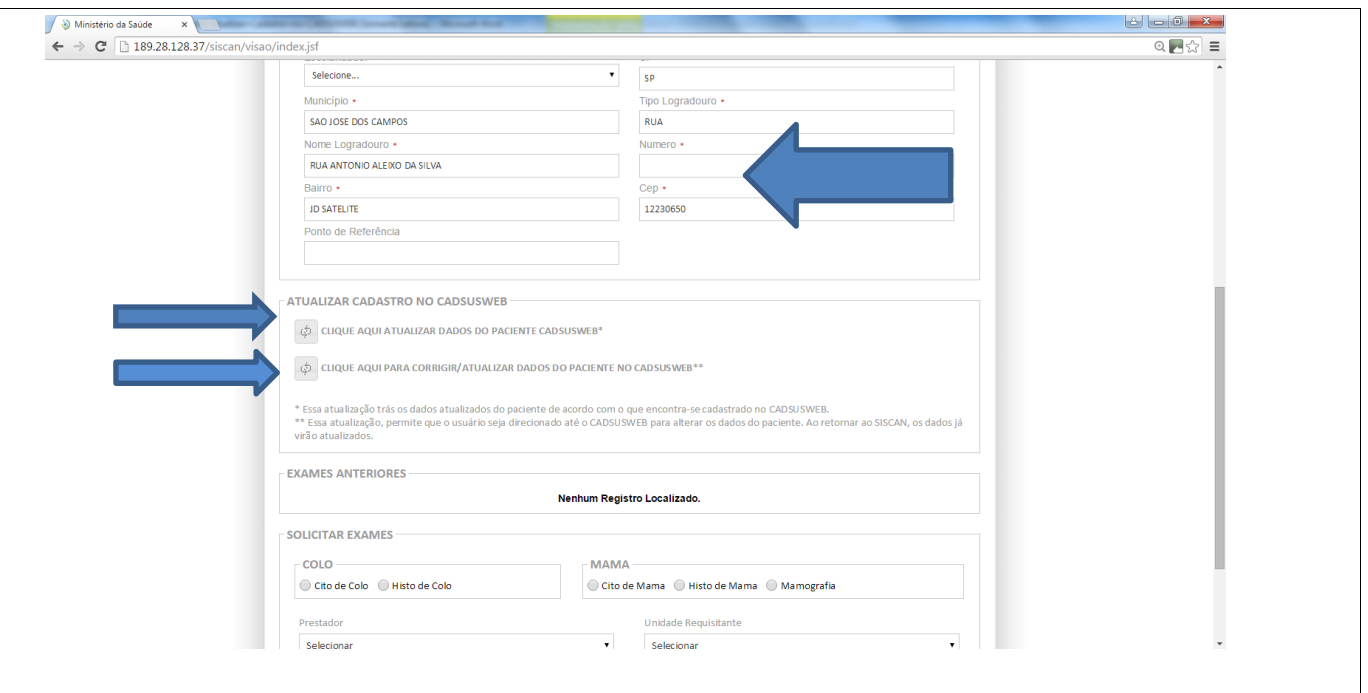

Foi implementado um novo *fied set* entre "DADOS DO PACIENTE" e "EXAMES ANTERIORES"; Implementação do field set "ATUALIZAR CADASTRO NO CADSUSWEB", funciona conforme abaixo

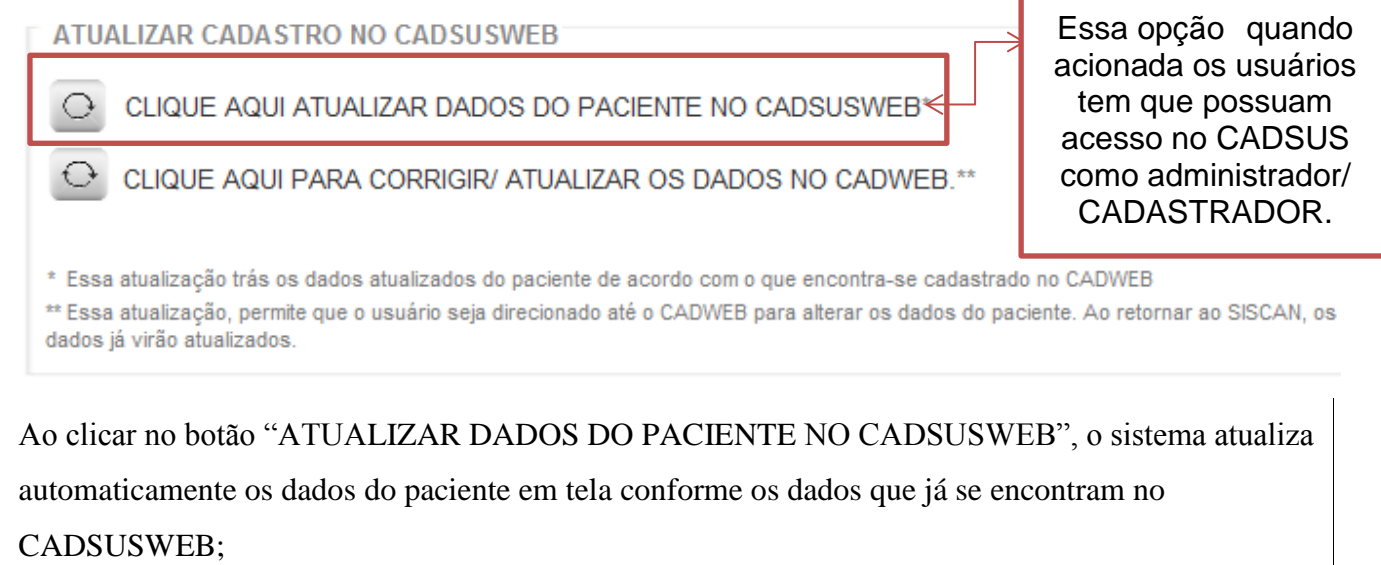

Ao clicar em "Clique Para CORRIGIR/ ATUALIZAR OS DADOS NO CADWEB", o sistema deverá redirecionar o usuário ao CADSUSWEB;

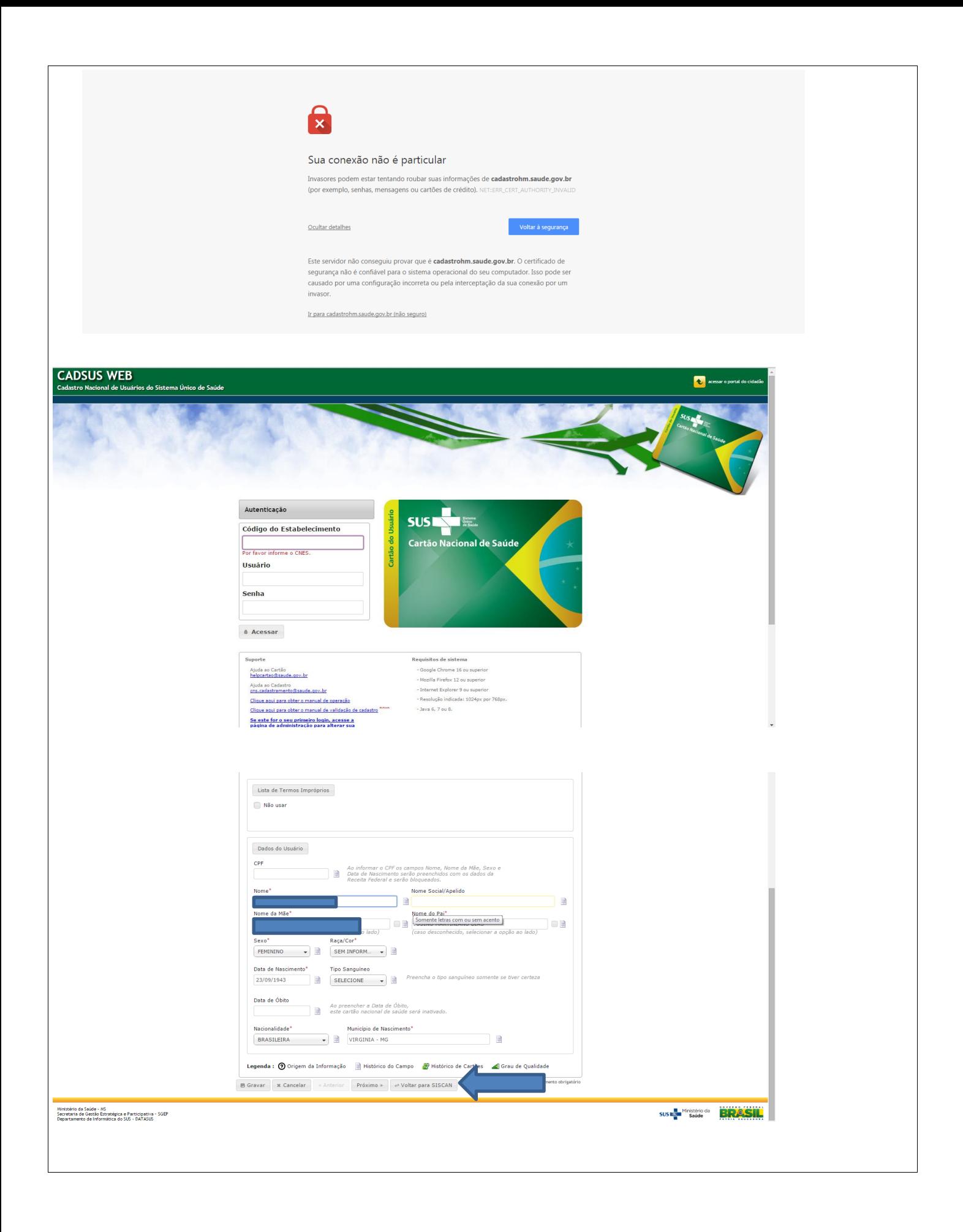

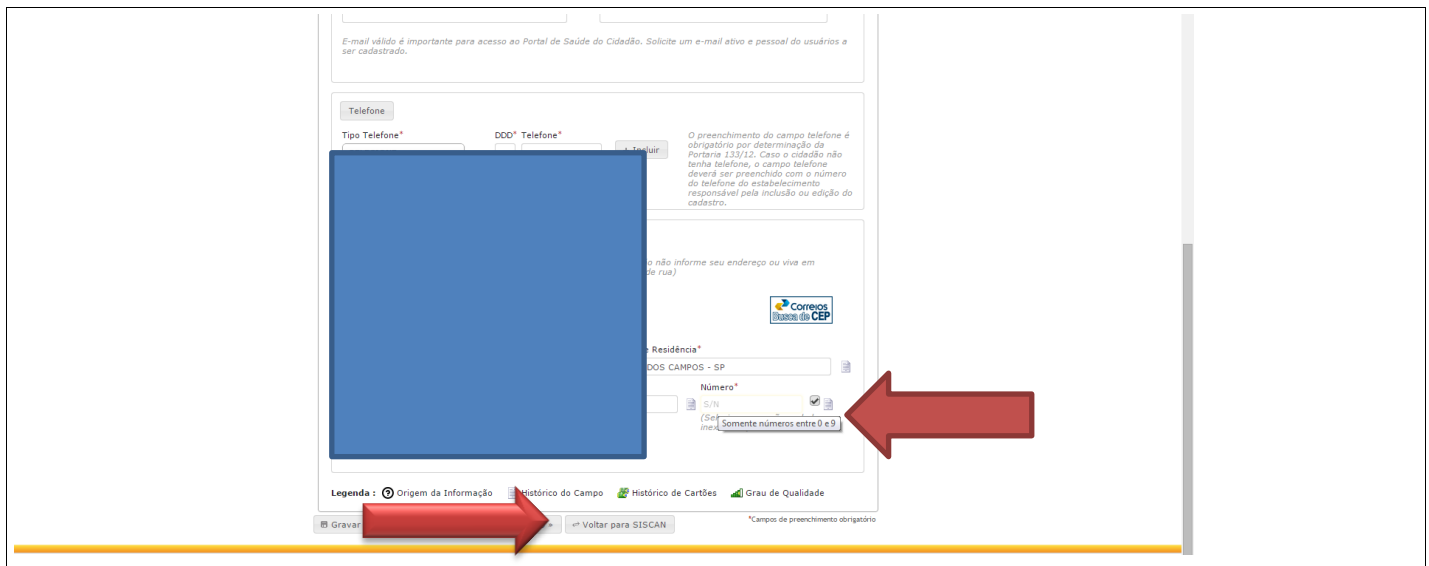

Ao terminar de atualizar os dados do paciente, o usuário deverá clicar – na tela do CADSUSWEB – no botão "VOLTAR PARA SISCAN";

Ao retornar do CADSUSWEB para o SISCAN, o sistema atualiza automaticamente as correções que foram efetuadas no cartão, será atualizado também todas as requisições e todos os documentos em pdf já existentes no sistema do paciente que estão com encerramento de competências abertas.

 O sistema CADSUSWEB retorna apenas o endereço do cartão unificado do usuário, com isso o Siscan atualiza os dados baseados no cartão unificado (máster).

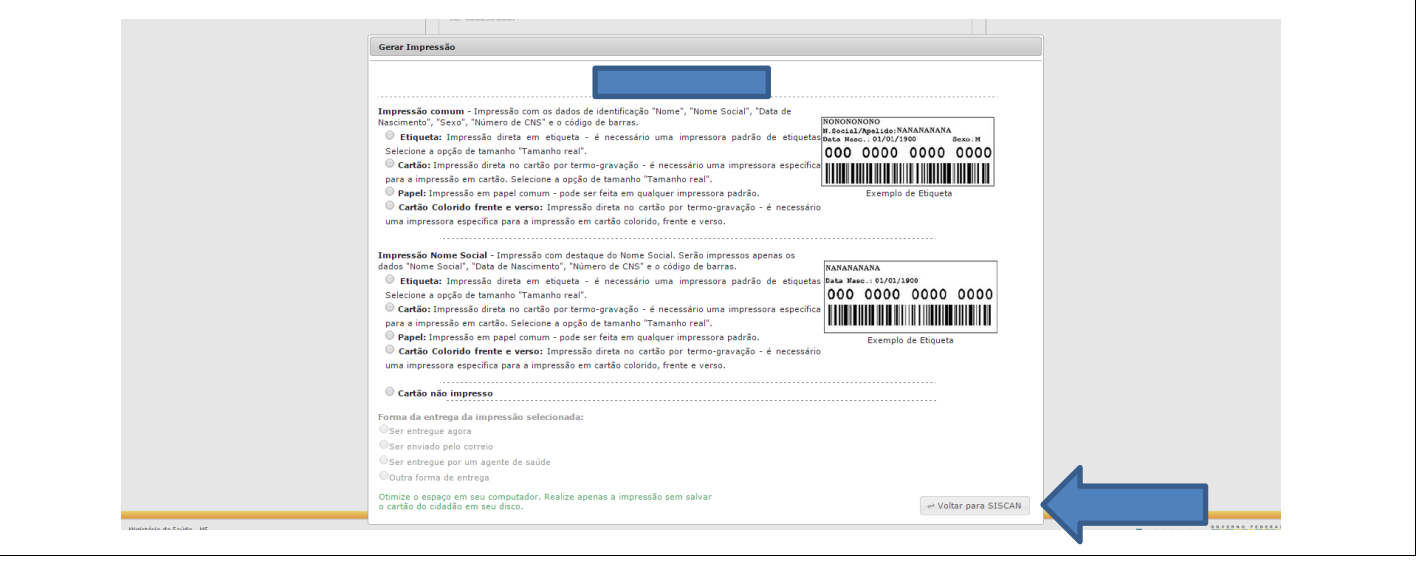

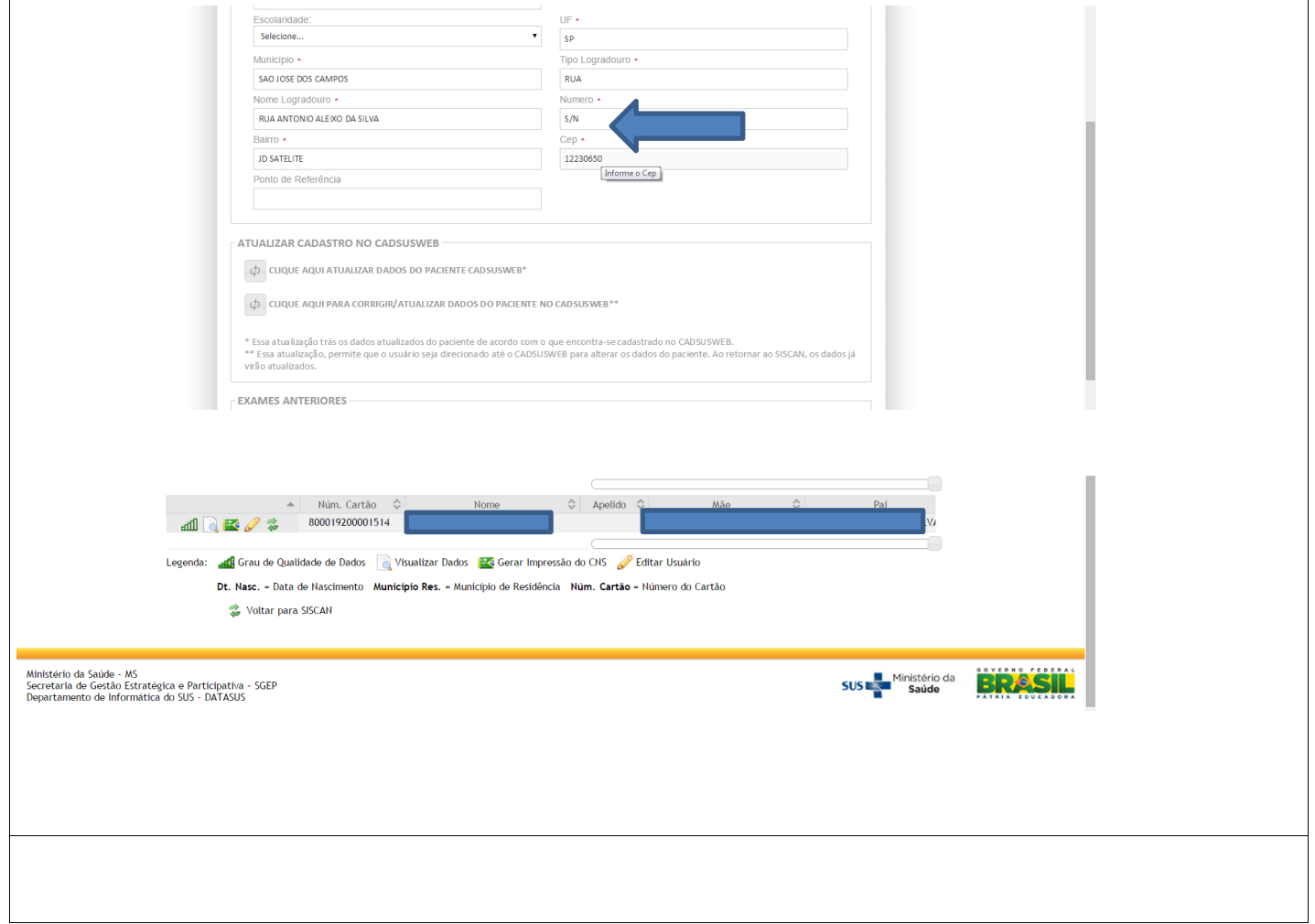

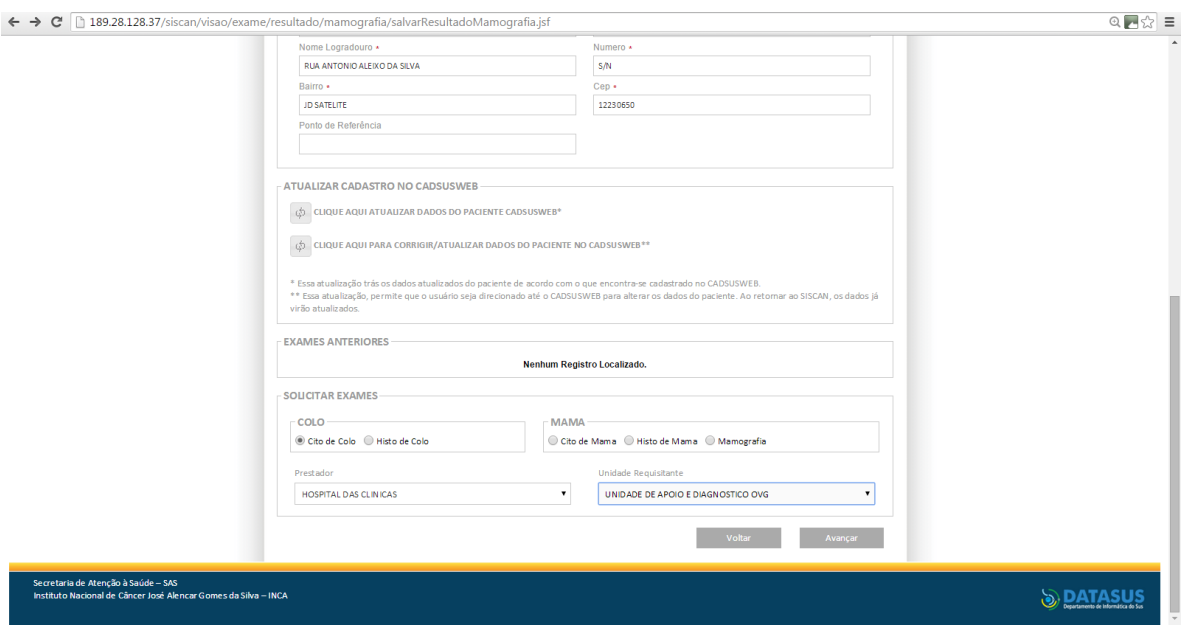

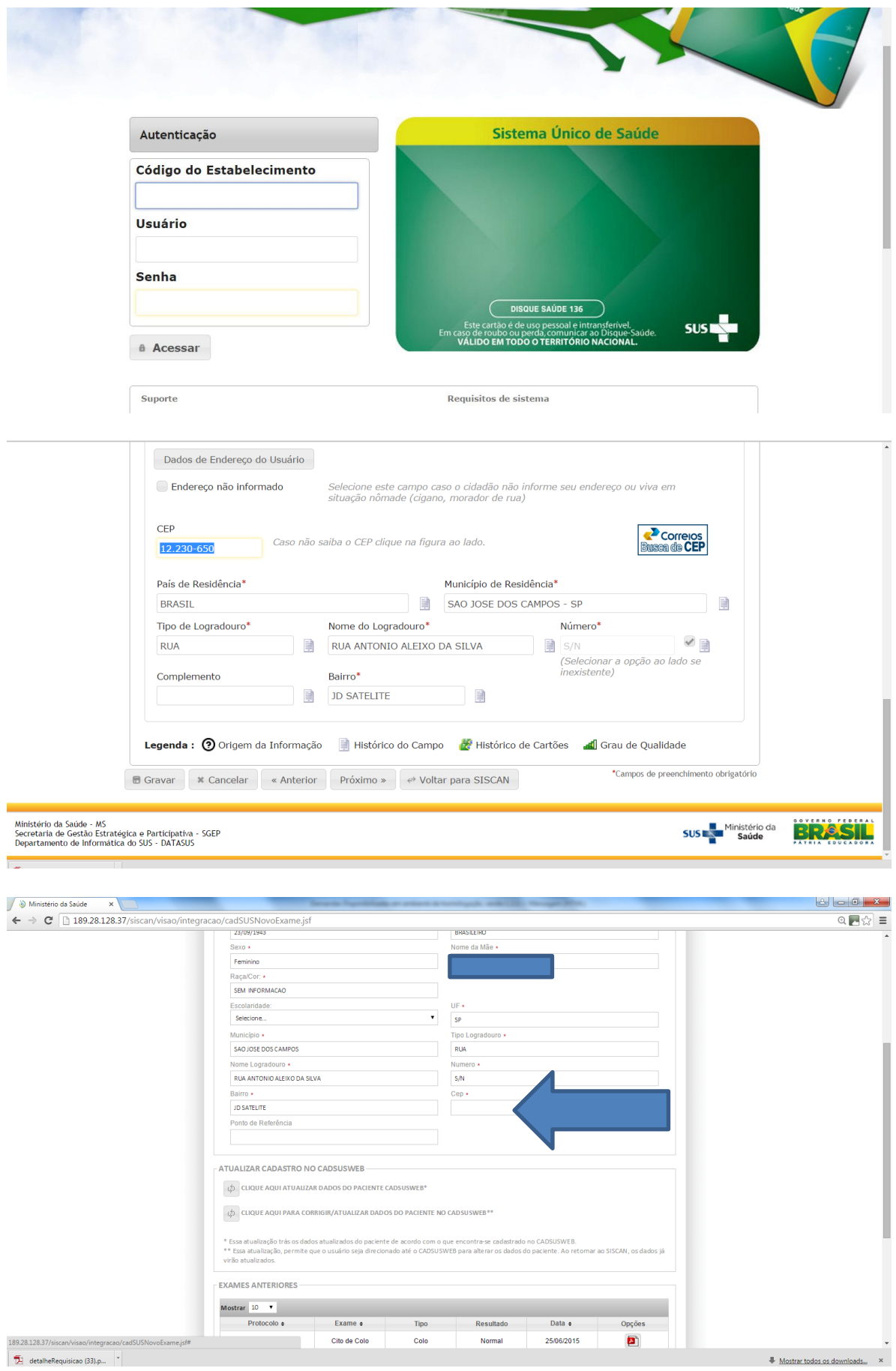

## **1.2. Nova funcionalidade -** Envio do anexo ao e- mail de **"ERRO AO GERAR ARQUIVO"**  especificando quais registros apresentam erro para a geração do BPA.

Para os casos onde há "erro de geração do arquivo de BPA" o sistema envia um e-mail ao usuário do sistema cadastrado que solicitou o encerramento de competência, neste arquivo consta registro que apresentam algum campo "NULL", então para que seja corrigido o referido (os) registro (os) deve ser utilizado a funcionalidade "*Atualizar/ Corrigir cadastro no CADSUSWEB no CADSUSWEB*" conforme instruído acima.

Equipe Siscan